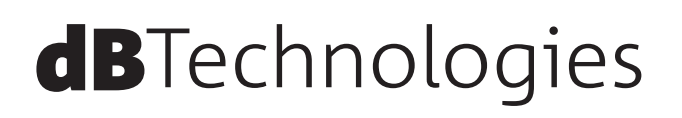

# **SUB** シリーズ **SUB 915 / SUB 918**

# **アクティブ サブウーファー**

取扱説明書

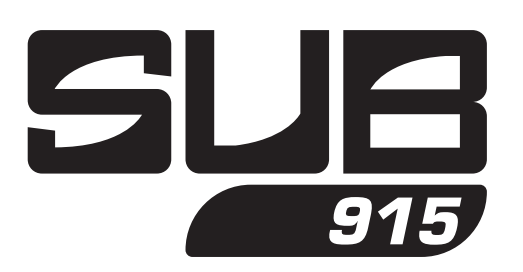

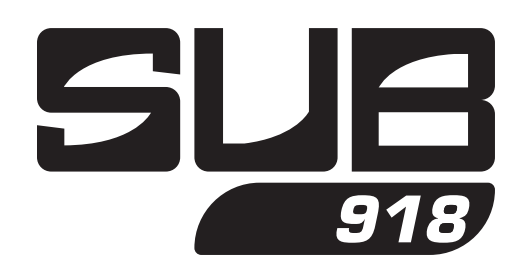

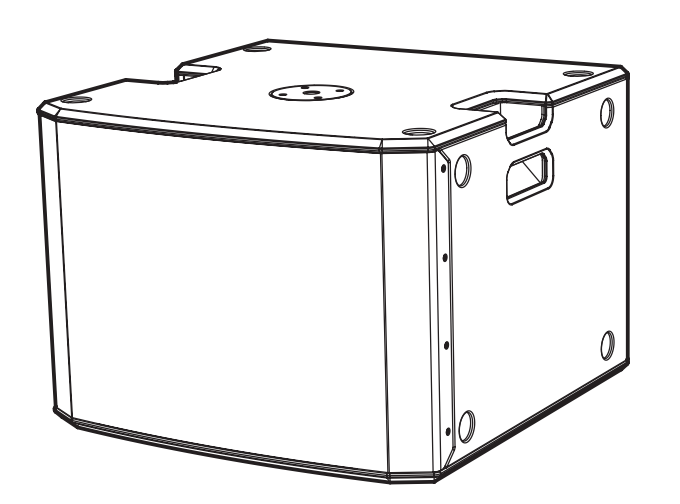

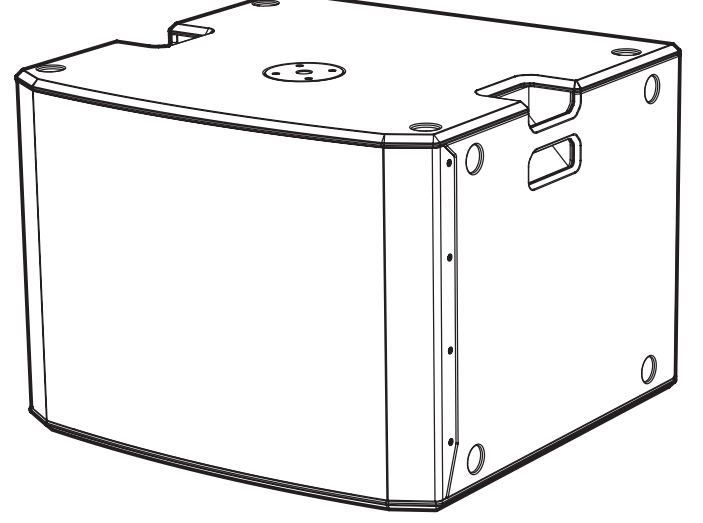

# <span id="page-1-0"></span>安全にお使いいただくために

製品を安全に正しくお使いいただき、あなたや他の人々への危害や財産への損害を未然に防止するために、以下の注意事項を よくお読みください。

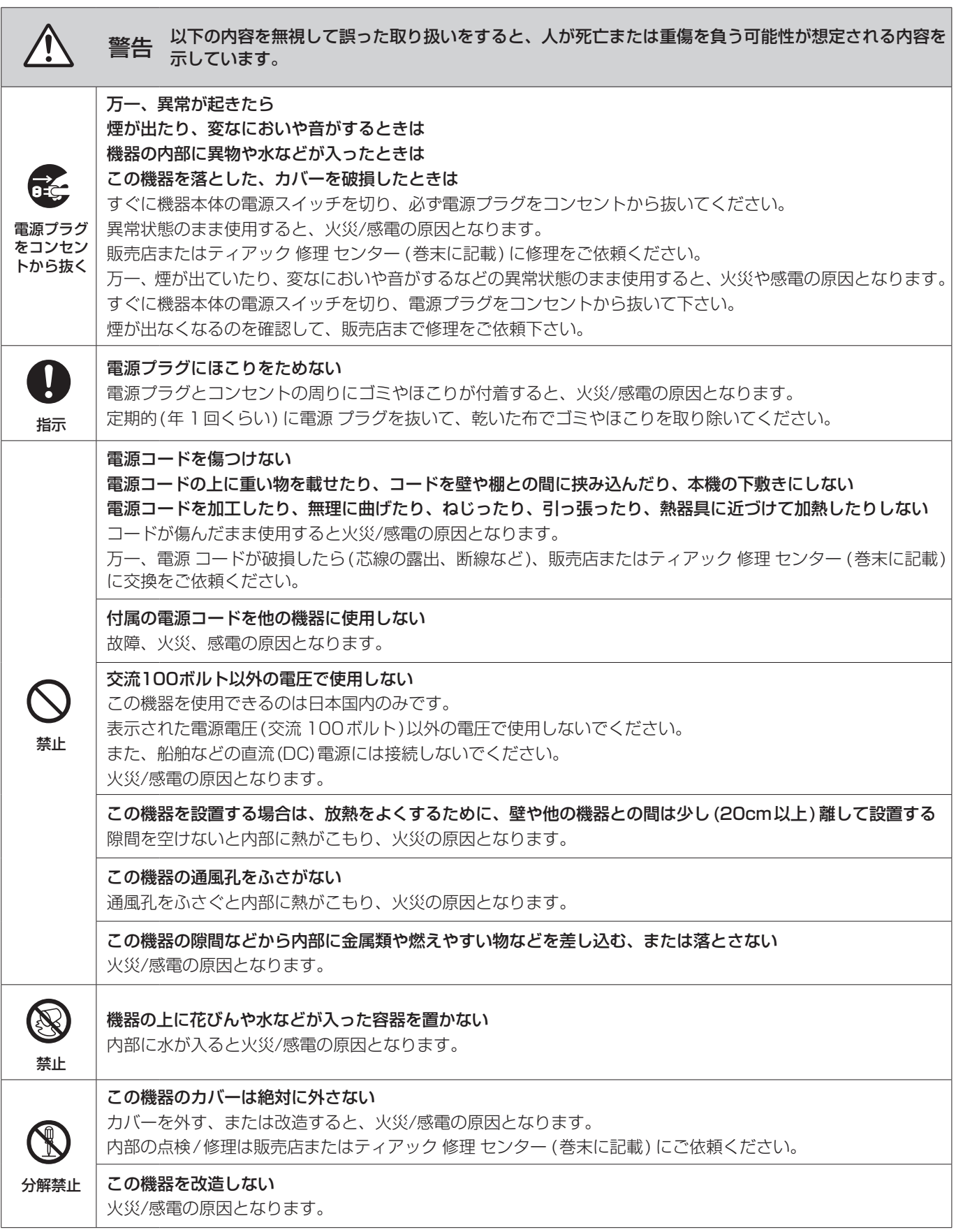

# 安全にお使いいただくために

製品を安全に正しくお使いいただき、あなたや他の人々への危害や財産への損害を未然に防止するために、以下の注意事項を よくお読みください。

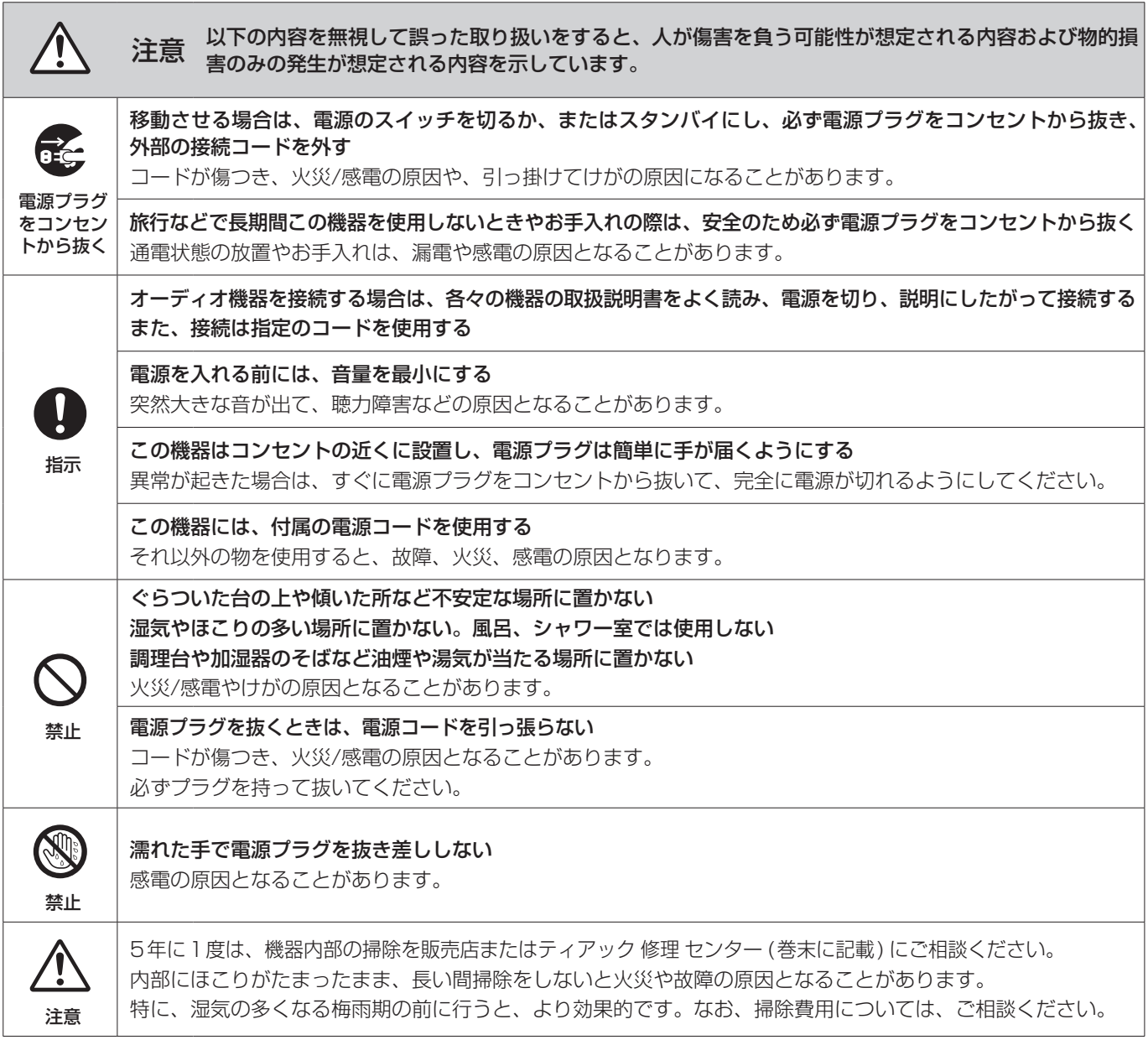

# 目次

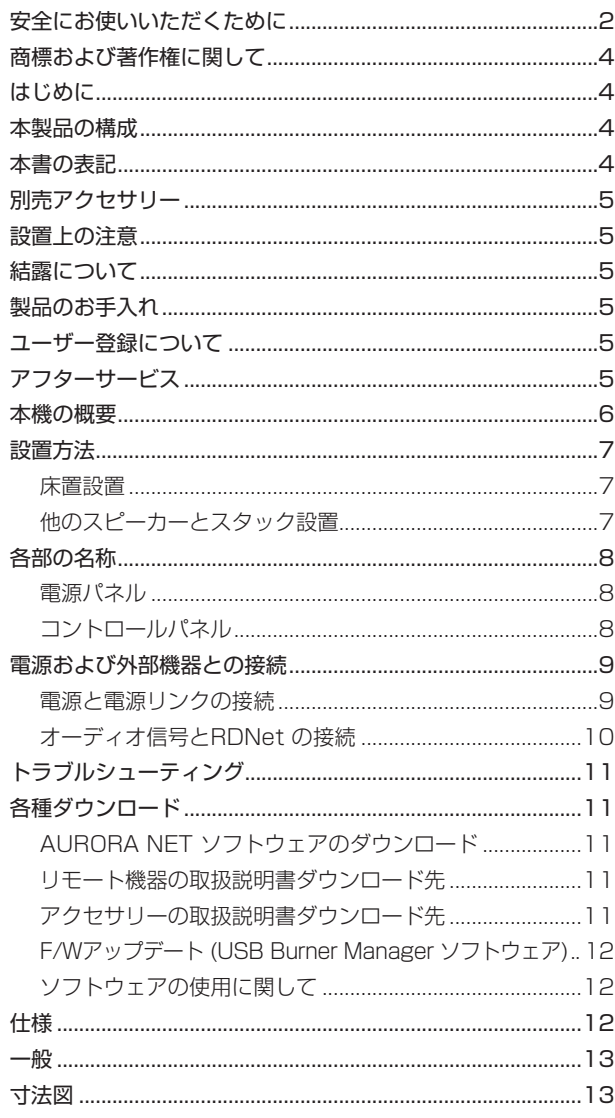

# 商標および著作権に関して

- TASCAM およびタスカムは、ティアック株式会社の登録商標です。
- Apple、 Mac、 Mac OS、 macOS、 iPad および App Store は、 米国および他の国々で登録された Apple Inc. の商標です。 iPhone の商標は、アイホン株式会社のライセンスにもとづき 使用されています。
- Microsoft、Windows、Windows Vista および Windows Media は、米国 Microsoft Corporation の米国、日本およ びその他の国における登録商標または商標です。
- Neutrik および etherCON は、Neutrik AGの登録商標です。 また、powerCON および TRUE1は、Neutrik AG の商標です。
- Digipro は AEB INDUSTRIALE SRL の商標です。
- dBTechnologies は A.E.B Industriale SRL のそれぞれの国 における商標または登録商標です。
- その他、記載されている会社名、製品名、ロゴマークは各社の 商標または登録商標です。

# はじめに

このたびは、dBTechnologies SUBシリーズをお買い上げいただ きまして、誠にありがとうございます。

ご使用になる前に、この取扱説明書をよくお読みになり、正しい取 り扱い方法をご理解いただいた上で、末永くご愛用くださいますよ うお願い申しあげます。お読みになったあとは、いつでも見られる ところに保管してください。

● 取扱説明書(日本語)は、TASCAM のウェブサイトからダウン ロードすることができます。

#### https://tascam.jp/jp/

● 最新版の取扱説明書(英語) については、dBTechnologies の ウェブサイトのダウンロードページから、"SUB Series" の項目 を選択して、上段"Manuals" の列から対象となるPDFファイル をダウンロードしてください。

http://www.dbtechnologies.com/en/downloads

# 本製品の構成

本製品の構成は、以下の通りです。

なお、開梱は本体に損傷を与えないよう慎重に行ってください。 梱包箱と梱包材は、後日輸送するときのために保管しておいてくだ さい。付属品が不足している場合や輸送中の損傷が見られる場合は、 当社までご連絡ください。

- o スピーカー本体................................................................×1
- Neutrik 社製 powerCON TRUE1付電源コード ...... × 1
- o 取扱説明書(本書、保証書付き)......................................×1

## 本書の表記

本書では、以下のような表記を使います。

- 本機および外部機器のボタン/端子などを「POWER」のよう に太字で表記します。
- **本機のディスプレーに表示される文字を"MAIN"のように "\_\_"**で使って表記します。

#### ヒント

本機を、このように使うことができる、といったヒントを記載 します。

#### メモ

補足説明、特殊なケースの説明などを記載します。

#### 注意

*4 dBTechnologies SUB 915/SUB 918*

指示を守らないと、人がけがをしたり、機器が壊れたり、デー タが失われたりする可能性がある場合に記載します。

# <span id="page-4-0"></span>別売アクセサリー

設置、または輸送や本体保護のために下記の別売アクセサリーが、 ご使用になれます。

- DS2 ポールマウント (スピーカーポール)
- DS2-S ミニポール マウント(スピーカー取り付けアダプター)

## 設置上の注意

- 設置は、資格や経験を持った人 (専門業者)が必ず行い、使用者 は必ず安定性と安全性を確認して人や動物・機器に損害を与えな いようにしてください。
- 本機の動作保証温度は、摂氏-15度〜55度です。
- 次のような場所に設置しないてください。音質低下の原因、ま たは故障の原因となります。
	- 暖房器具のそばなど極端に温度が高い場所
	- 極端に温度が低い場所
	- 湿気の多い場所や風通しが悪い場所。
- 放熱をよくするために、本機の上には物を置かないでください。
- 熱を発生する機器の上に本機を置かないでください。
- 本機の近くに大型 トランスを持つ機器がある場合にハム(うなり) を誘導することがあります。この場合は、この機器との間隔や方 向を変えてください。
- テレビやラジオの近くで本機を動作させると、テレビ画面に色む らが出る、またはラジオからの雑音が出ることがあります。この 場合は、本機を遠ざけて使用してください。
- 携帯電話などの無線機器を本機の近くで使用すると、着信時や 発進時、通話時に本機から雑音が出ることがあります。この場 合は、それらの機器を本機から遠ざけるか、もしくは電源を切っ てください。

# 結露について

本機を寒い場所から暖かい場所へ移動したときや、寒い部屋を暖め た直後など、気温が急激に変化すると結露を生じることがあります。 結露したときは、約1〜2時間放置してから電源を入れてお使いく ださい。

# 製品のお手入れ

製品の汚れは、柔らかい布でからぶきしてください。 化学雑巾、ベンジン、シンナー、アルコールなどで拭かないでくだ さい。表面を傷める、または色落ちさせる原因となります。

# <span id="page-4-1"></span>ユーザー登録について

TASCAMのウェブサイトにて、オンラインでのユーザー登録をお 願いいたします。

https://tascam.jp/jp/login

# アフターサービス

- この製品には、保証書が添付(巻末に記載) されています。大切 に保管してください。万が一販売店印の捺印やご購入日の記載 が無い場合は、無料修理保証の対象外になりますので、ご購入 時のレシートなどご購入店/ ご購入日が確認できるものを一緒 に保管してください。
- 保証期間はお買い上げ日より1年です。保証期間中は、保証書 に記載の無料修理規定によりティアック 修理 センター (巻末に 記載) が無料修理致します。その他の詳細については、保証書を ご参照ください。
- 保証期間経過後、または保証書を提示されない場合の修理につ いては、お買い上げの販売店またはティアック 修理 センター (巻 末に記載) にご相談ください。修理によって機能を維持できる場 合は、お客様のご要望により有料修理いたします。
- 万一、故障が発生した場合は使用を中止し、お買い上げの販売 店またはティアック 修理 センター (巻末に記載) までご連絡く ださい。
- 修理を依頼される場合は、次の内容をお知らせください。なお、 本機の故障、もしくは不具合により発生した付随的損害(録音内 容などの補償) の責については、ご容赦ください。
	- o 型名、型番 (SUB xxx)\*
	- 製造番号 (Serial No.)
	- 故障の症状 (できるだけ詳しく)
	- お買い上げ年月日
	- お買い上げ販売店名
- お問い合わせ先については、巻末をご参照ください。
- 本機を廃棄する場合に必要となる収集費などの費用は、お客様 のご負担になります。
- \* ご使用中の [SUB 915/SUB 918] いずれかの型名をお知らせ ください。

#### <span id="page-5-0"></span>本機の概要

dBTechnologies SUBシリーズは、Digipro G3アンプ(クラスD) を搭載したアクティブ サブウーファーです。

- SUB 915は、15インチ・ウーファー (4インチ・ボイスコイル) SUB 918は、18インチ・ウーファー (4インチ・ボイスコイル ) をそれぞれ搭載しています。
- 本機は、クラス D の Digipro G3 アンプを搭載し、実用最大出 力 1800 W(RMS 出力 900 W) をの出力が可能です。また、 電圧自動切替機能を備えたスイッチング電源により、冷却ファ ンを排除した静かな動作を実現しています。

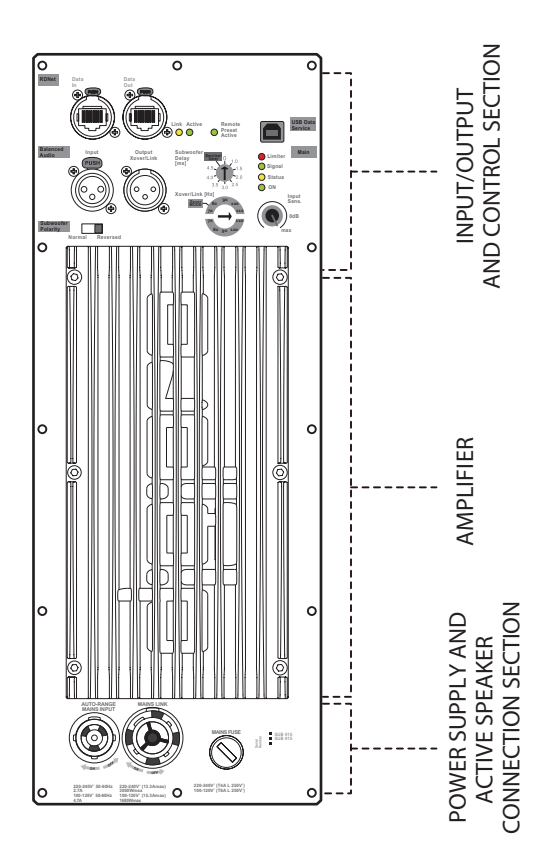

- デジタルアンプ部には DSP を搭載し、カットオフ周波数、ディ レイ、Polarity 切替など様々なコントロールが可能です。
- RDNet 接続 (※) によって、PC からのリモートコントロール が可能となり、コントロールソフトウェア (dBTechnologies AURORA NET) 経由で使用環境に応じた DSP プリセットをカ スタマイズすることができます。また、接続されている PA シ ステムのオンタイムなモニタリングも可能です。
- ※ 別売りのリモート機器 [RDNet Control 2] または [RDNet Control 8] が必要になります。詳細は、リモート機器の取扱 説明書を指定ページからダウンロードして参照してください。 ([11ページ「リモート機器の取扱説明書ダウンロード先」](#page-10-1)を 参照)
- F/W アップデート用の専用 USB 端子も備えています。 アップデート方法は、[12ページ「 F/W アップデート \(USB](#page-11-1) Burner Manager ソフトウェア)」を参照してください。
- SUB シリーズは、小規模から中規模な部屋に最適なサブウー ファーです。
	- o ポールアダプターを装着して、INGENIA シリーズなどの他 のスピーカー取付け用に標準ポール用ネジ穴 (M20) を装備
	- サブウーファーのトップおよびサイド部に段積み用の窪み

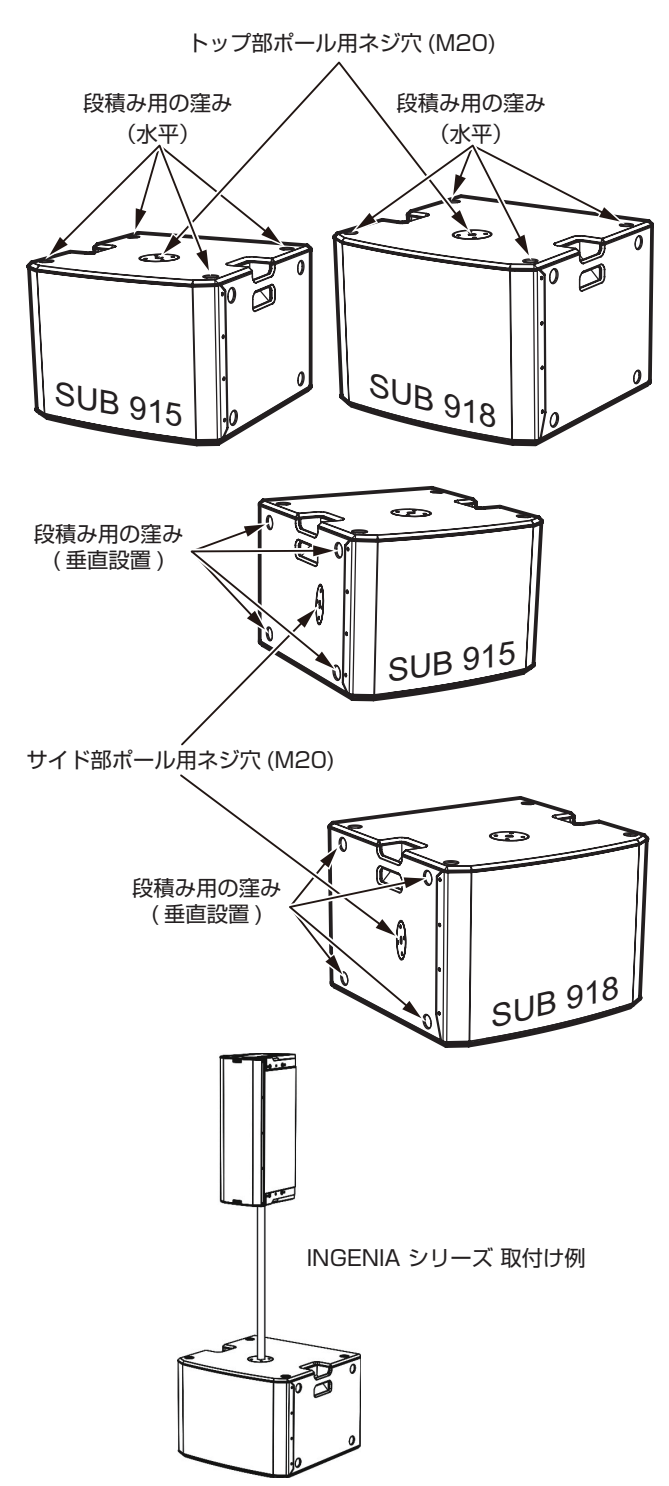

# 注意

- スピーカーを濡らさないでください
- i アンプ部は、決して開けないでください。 火災/感電や機器が壊れたりする原因となります。
- ケーブルの接続/取り外しは必ず、電源を切って電源 コードを 全て外した状態で行ってください。
- 不具合や音質劣化を防ぐために、ダメージを受けたケーブルは 新しいものと交換してください。

# <span id="page-6-0"></span>設置方法

電源を入れる前に、必ず本機の Input Sens. 10 (入力感度調節ボ リューム ) のレベル最小のポジションにあること、また音源側の 機器の音量が最小であることを確認して下さい。その後、AUTO-**RANGE MAINS INPUT** ①(AC 電源 端子) に付属の Neutrik 社 製 powerCON TRUE1付電源コードが正しく接続され、電源供 給が行われているか確認してください。

(各端子類や操作部については、[8ページ「各部の名称」](#page-7-1)を参 照してください。)

#### |注意|

ここで紹介する設置方法以外で、絶対に設置しないでください。 指示を守らない場合、人がけがをしたり、機器が壊れたりする 原因となります。

- 設置は、資格や経験を持った人 ( 専門業者 ) が必ず行い、使 用者は必ず安定性と安全性を確認して人や動物・機器に損害 を与えないようにしてください。
- 設置部分の強度が機器の総重量に十分対応可能か確認してく ださい。( 設置部分の強度が不足している場合、落下や転倒 して、人や動物・機器に損害の原因になります。)
- 本体のハンドルや本体ブラケットを使って本機器を吊るさな いでください。
- 別売りアクセサリーを安全にお使い頂くために、使用前など 定期的にしっかりと固定・組み立てされているかチェックし てください。( 弊社は、不適切なアクセサリーの使用、また は追加による損傷に対していかなる責任も負いません。)
- スピーカーは、必ず安定した場所に確実に設置してください。
- 安全上の理由により、適切な固定方法を用いることなくス ピーカーを重ねて設置しないでください。

#### 床置設置

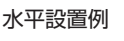

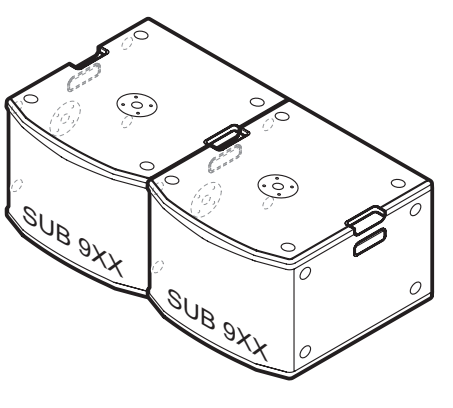

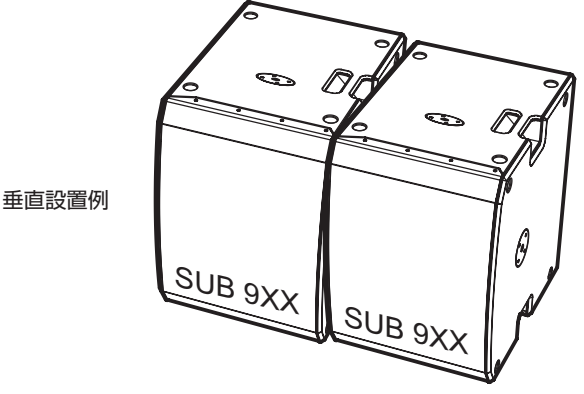

#### 他のスピーカーとスタック設置

オプション品 ( 別売り ) を使用して、他のスピーカーを本機に直接 取り付けることができます。

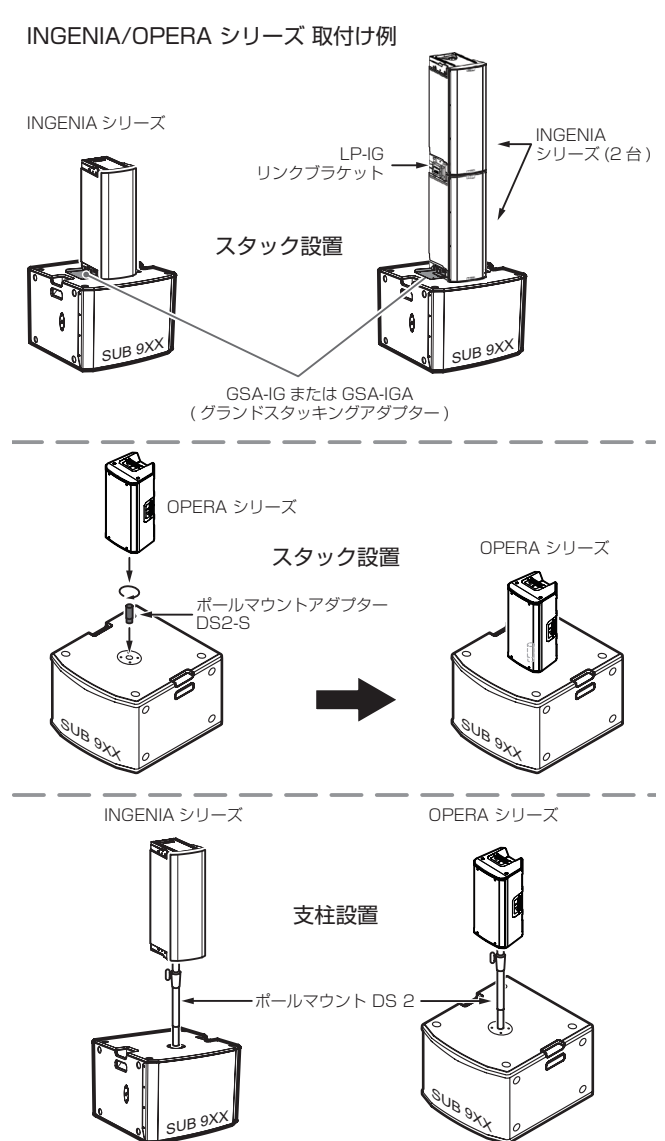

INGENIA シリーズ、または OPERA シリーズを本機上で使用する 場合は、以下のオプション品 ( 別売り ) が必要になります。

INGENIAシリーズ スタック設置

- GSA-IG または GSA-IGA: グランドスタッキングアダプター
- o LP-IG : リンクブラケット(※1)
- OPERAシリーズ スタック設置
	- o DS2-S : ポールマウントアダプター

#### INGENIA/OPERAシリーズ 支柱設置

- DS 2 : ポールマウント (※2)
- ※ 1 : INGENIA シリーズを2段重ねで、設置する場合に必要です。 また、INGENIA IG3T、および INGENIA IG4T を2段重 ねで使用する場合、安全な設置を確保するために必ず、固定 ベルトを使用してください。
- ※ 2 : 安全な設置を確保するため、支柱上で使用するスピーカーは、 1台でご使用ください。また、床からスピーカー底部までの 距離は165 cm 以内になるようにしてください。

上記、オプション品の使用方法は、[11 ページの「アクセサリー](#page-10-2) [の取扱説明書ダウンロード先」](#page-10-2)、または INGENIA シリーズおよび OPERA シリーズの取扱説明書を参照してください。

# <span id="page-7-1"></span><span id="page-7-0"></span>各部の名称

**220-240V˜ 50-60Hz 2.7A 100-120V˜ 50-60Hz 4.7A** 

**AUTO-RANGE MAINS LINK MAINS INPUT**

**220-240V˜ (13.3Amax) 3050Wmax 100-120V˜ (15.3Amax) 1680Wmax** 

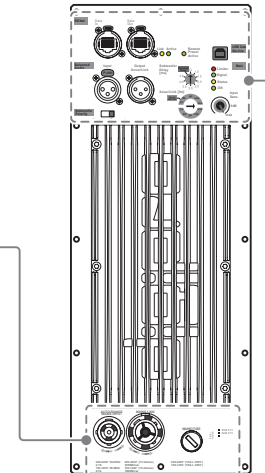

#### 1 **AUTO-RENGE MAINS INPUT**

 $(1)$   $(2)$   $(3)$ 

AC 電源 端子 (Neutrik 社製 powerCON TRUE1端子 ) 付属の Neutrik 社製 powerCON TRUE1付電源コードを接続 します。

**MAINS FUSE**

Number SUB 915<br>Number<br>Sub 915<br>Sub

**220-240V˜ (T4A L 250V˜) 100-120V˜ (T8A L 250V˜)**

電源コードを接続して、プラグ端子を時計回りに回転させると 端子がロックして、電源が入ります。

#### | 注意

- 電源を入れる前に必ず、本機の Input Sens. (9) (入力感度調節 ボリューム ) のレベルが最小のポジションにあること、また音 源側の機器の音量が最小であることを確認して下さい。
- ●ケーブルの接続や取り外しは、必ず電源を切って電源コードを 全て外した状態で行ってください。

#### 2 **MAINS LINK**

電源リンク 端子 (Neutrik 社製 powerCON TRUE1端子 ) 他のアクティブスピーカーなどに電源を供給する端子です。 電源 LINK ケーブルを接続して、プラグ端子を時計回りに回転 させると端子がロックして、電源が入ります。

ご使用時は、別売りの専用 Neutrik 社製 powerCON TRUE1 付 LINK ケーブルをお使いください。

MAINS LINK( 電源 Link 端子 ) の最大供給電流は、下記の表 に記述してある許容範囲まで、スピーカーを接続することがで きます。

MAINS LINK 端子の最大供給電流 (100-120 V 時 )

max 15.3 A / 1680 W

#### 注意

- · 専用の電源 LINK ケーブル以外の接続で、他のアクティブスピー カーなどに電源供給を絶対に行わないでください。その場合、 感電および機器を破損する恐れがあります。
- 最大供給電流を超えての設置は、機器または人に損害を与える 恐れがあります。
- 不具合や音質劣化を防ぐために、ダメージを受けたケーブルは 新しいものと交換してください。
- Neutrik社製のケーブルについては、タスカム カスタマーサポー ト ( 巻末に記載 ) にご相談ください。

電源パネル きょうしゃ しゅうしゃ コントロールパネル

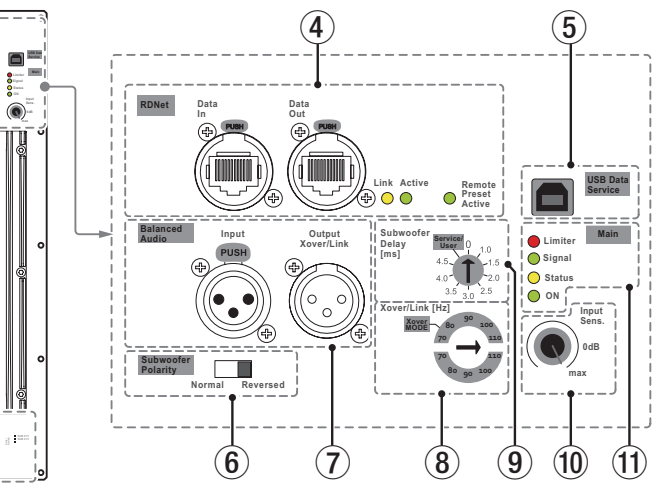

#### 3 **MAINS FUSE**

フューズホルダー

万一、動作しなくなった場合は、電源コードを抜いてティアッ ク修理センター ( 巻末に記載 ) にご相談ください。

#### 4 **RDNet**

データネットワーク接続の入出力端子 (etherCON 端子 ) です。 ネットワーク接続で入力感度調整や DSP 制御を行うことが可 能です。( スピーカー単体での設定は、使用されません。)

o Data in

別売りのネットワークコントローラー RDNet Control 2ま たは RDNet Control 8に接続します。

o Data Out

他の RDNet 対応スピーカーにデイジーチェーン接続して使 用します。

ステータスLED

- Link LED (黄色) RDNet ネットワークがデバイスを認識した場合に点灯します。
- Active LED (緑色) RDNet ネットワーク上でデータの通信を行っている際、点 滅します。
- Remote Active Preset LED ( 緑色)

本機がRDNet ネットワーク上で、制御( リモートコントロー ル ) されている場合に点灯します。

```
RDNet ネットワークの使用方法の詳細は、11ページ「リ
モート機器の取扱説明書ダウンロード先」を参照してください。
```
#### 5 **USB Data Service**

サービスデータ 端子 (USB B タイプ ) 本機の F/W をアップデートする際に使用します。 F/W のダウンロード方法は、[12ページ「 F/W アップデート](#page-11-1)  [\(USB Burner Manager ソフトウェア \) 」](#page-11-1)を参照してください。

#### 6 **Subwoofer Polarity**

Polarity(極性)スイッチ [Normal(通常) ≥ Reversed(反転)] 本機の極性を0度、または180度反転する場合に選択するス イッチです。

本機を複数のスピーカー構成で、極性を調整する際に使用します。

#### <span id="page-8-0"></span>7 **Balanced Audio**

XLR バランス 入出力端子

#### o Input

XLR 端子によるアナログバランス入力端子で、ミキサーや 他のスピーカー ( 音源 ) のバランス信号入力が可能です。

#### 注意

電源を入れる前には、音源側の機器の音量を最小にして下さい。

#### o Output Xover/Link

XLR 端子によるアナログバランス出力端子で、本機を複数 台設置する際にデイジーチェーン構成で出力するオーディオ 信号の接続や他のアンプ内蔵スピーカーにバランス信号を送 出します。

#### 8 **Xover/Link [Hz]**

Xover/Link周波数切換えスイッチ カットオフ周波数の選択が可能です。

#### 9 **Subwoofer Delay [ms]**

ディレイ調整

本機から再生される音のディレイ値を調整します。 スピーカーとサブウーファーとの位置関係によって発生する音 のズレを0〜4.5 mSec の範囲で調整します。

#### o Service/User

RDNet 接続時は、コントロールソフトウェア (例として AURORA NET) 経由で、設定値の保存先となります。 また、USB 端子を使った F/W の更新時にも使用します。(※)

※ AURORA NET ソフトウェアの使用方法や F/W の更新につい ては、[11ページ「各種ダウンロード」](#page-10-3)を参照してください。

#### 0 **Input Sens.**

入力感度調節ボリューム 本機のアンプ部に入力する信号の感度を調整します。 電源を投入する前は必ず、最小値に設定してください。

#### $(n)$  **Main**

各種情報用LED

#### ● Limiter LED (赤色)

入力信号の歪み音や他の不具合で内部リミッターが作動した 場合に点灯します。

( 本機の不具合で停止した場合は、点滅します。) これは、アンプ回路が信号の歪みを防ぎ、ユニットが過負荷 になるのを防ぎます。

#### 注意

Limiter LED が連続して点灯した状態は、入力信号の歪み音を 伴う、過度の負荷をかかっている状態を示しています。そのま まの状態で、長時間連続使用しないでください。その場合、機 器が壊れたりする原因となります。

#### ● Signal LED ( 緑色 )

入力信号の歪み音や他の不具合で内部リミッターが作動した 場合に点灯します。

( 本機の不具合で停止した場合は、点滅します。)

これは、アンプ回路が信号の歪みを防ぎ、ユニットが過負荷 になるのを防ぎます。

● Status LED (黄色)

電源投入時に数秒間点灯し、正常な状態で動作している時は 消灯しています。

アンプ内部の温度をモニターし、オーバーヒートの保護回路 が作動した場合、Status LED が点滅することで知らせます。 適正な内部温度になってから、音量と全ての機能は元通りに 復帰し、消灯します。

その他の不具合で停止した場合は、点灯します。

**● ON** ( 緑色 ) 正常に状態で動作している時、またはその他の不具合で点灯 します。

本機の不具合で停止した場合は、消灯します。

# 電源および外部機器との接続

本機は、電源とオーディオ信号を1台目のスピーカー ( マスター側) から、2台目以降のスピーカー ( スレーブ側 ) にデイジーチェーン 接続で供給することができます。

#### 電源と電源リンクの接続

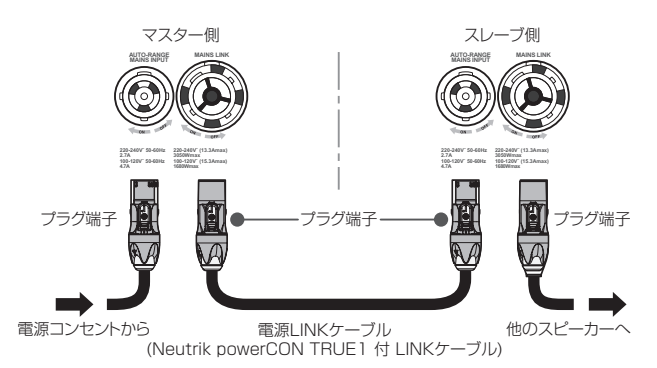

#### 電源の接続

本機の AUTO-RANGE MAINS INPUT ①(AC 電源 端子) に、 付属の Neutrik 社製 powerCON TRUE1付電源コードを接続し、 プラグ端子を時計回りに回転させて、ロックしてください。 ロックされると電源が入ります。また、電源を落とす場合は、逆 の手順で取り外してください。

#### 注意

- · 電源を入れる前に必ず、本機の Input Sens. 10 (入力感度調節 ボリューム ) のレベルが最小のポジションにあること、また音 源側の機器の音量が最小であることを確認して下さい。
- 電源コードは必ず、付属の Neutrik 社製 powerCON TRUE1付 電源コードをご使用ください。また、電源 LINK ケーブルも必ず、 Neutrik 社製 powerCON TRUE1付 LINK ケーブル (別売り) をお買い求めの上、ご使用ください。 それ以外のコードやケーブルを使用すると感電およびスピー カーの動作に影響する場合があります。 ( 弊社は、不適切なケーブルやコード類またはアクセサリーの使 用もしくは追加による損傷に対していかなる責任も負いません。)
- 不具合や音質劣化を防ぐために、ダメージを受けたコードやケー ブルは、新しいものと交換してください。
- ケーブルの接続や取り外しは、必ず電源を切って電源コードを 全て外した状態で行ってください。
- · 濡れた手または、機器や電源コード (または電源 LINK ケーブル) が濡れた状態で、絶対に電源コードやケーブルの接続や取り外 しをしないでください。感電および機器を破損する恐れがあり ます。

#### <span id="page-9-0"></span>電源リンクの接続

MAINS LINK 2 (電源 Link 端子) は、マスター側からスレーブ 側に専用の Neutrik 社製 powerCON TRUE1付 LINK ケーブル ( 別売り ) を使って、デイジーチェーン接続が可能です。

- まず、マスター側の本機の AUTO-RANGE MAINS INPUT 1 に、付属の Neutrik 社製 powerCON TRUE1付電源コー ドを前述の「電源の接続」の方法で接続し、その片側を電源 コンセントに接続します。
- 次に、別売りの Neutrik 社製 powerCON TRUE1付 LINK ケーブルで、マスター側の MAINS LINK 2 とスレーブ側の AUTO-RANGE MAINS INPUT ① に接続します。

上記の接続を繰り返し、マスター側の MAINS LINK 2 の下側に 記載された最大供給電流に達するまで、スレーブ側のスピーカー を接続することが可能です。

#### オーディオ信号とRDNet の接続

#### オーディオ信号の接続

2台以上のスピーカーを同一音源に接続する場合、マスター側か らスレーブ側に送出することができます。

この接続を行うには、まず音源機器からマスター側のバランス入 力 (Input 端子 ) に接続した後、バランス XLR ケーブル ( 市販品 ) を使ってマスター側のバランス出力 (Output Xover/Link 端子 ) とスレーブ側のバランス入力 (Input 端子 ) に接続します。

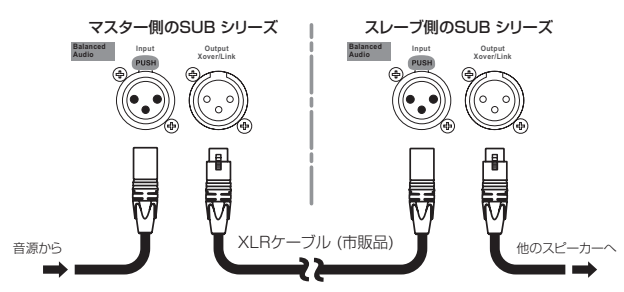

この接続を繰り返すことで、以降のスピーカーを接続することが でき、スピーカー配置に沿った接続が可能です。

#### |注意|

- i 電源を入れる前には、音源側の機器の音量を最小にして下さい。
- 不具合や音質劣化を防ぐために、ダメージを受けたケーブルは 新しいものと交換してください。

#### RDNet の接続

本機を RDNet 接続でリモート操作を行う場合、Subwoofer Delay (9) スイッチを [Service/User] の位置にセットします。 次に、別売りのネットワークコントローラー (RDNet Control 2や RDNet Control 8) を使用して、制御したいスピーカーの Data In 端子にコントローラーからの LAN ケーブル ( 市販品 ) を 接続します。

複数台のスピーカー構成全体を制御する場合、マスター側の Data Out端子からスレーブ側のData In端子にLANケーブル(市販品) で接続します。

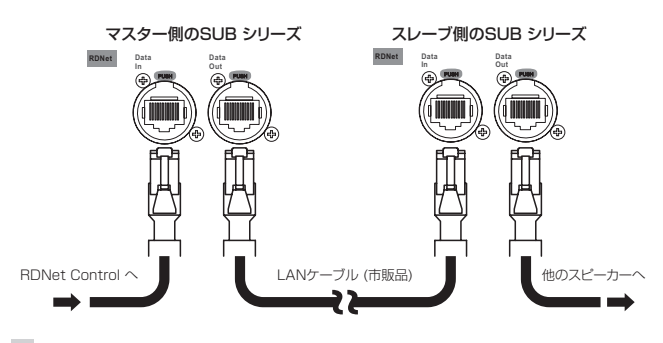

この接続を繰り返すことで、接続されたスピーカーを制御するこ とができます。

同様に複数のスピーカー構成がある場合、制御できるスピーカー の最大数は下記なります。

- RDNet Control 2: 1 ch/32台 ×2 ch 最大64台
- RDNet Control 8 : 1 ch/32台 ×8 ch 最大256台

RDNet ネットワーク上に接続した機器が認識された場合、Main q の Link LED( 黄色 ) が点灯します。

RDNet ネットワークの使用方法の詳細は、[11ページ「リモー](#page-10-1) [ト機器の取扱説明書ダウンロード先」](#page-10-1)を参照してください。

#### リモートコントロール

無料の AURORA NET ソフトウェアを使用して、RDNet 接続に よる本機のパラメーターをリモートコントロールで設定可能です。

- パラメーター設定は、RDNet 接続が正しく行われた後、 AURORA NET ソフトウェアを使用することで、本機で設 定するよりも、多くのパラメーターをリモートコントロール で設定できます。
- o RDNet と AURORA NET ソフトウェアによるリモート コントロールの場合、本機のローカル設定はバイパスされ、 AURORA NET ソフトウェアによってすべて制御されます。

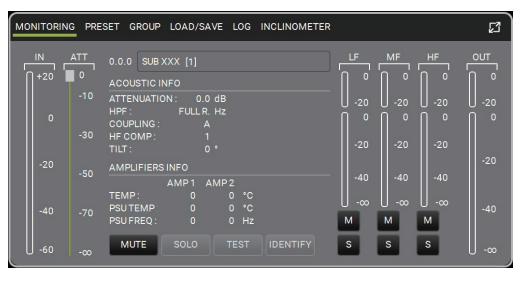

パラメーター設定画面

AURORA NET ソフトウェアの使用方法の詳細は、11ページ [「 AURORA NET ソフトウェアのダウンロード」](#page-10-4)を参照してください。

#### 注意

本機をネットワーク接続で制御をする場合、入力感度調整 / DSP 等の設定は、ネットワークでの設定が優先されます。 ( スピーカー単体でのローカル設定は、使用されません。) 設置前に本機およびシステム全体のスピーカーのパラメーター を物理的に複製保存することをお勧めします。

#### 適合ケーブル

本機に適合するオーディオケーブルには、以下のタイプがあります。

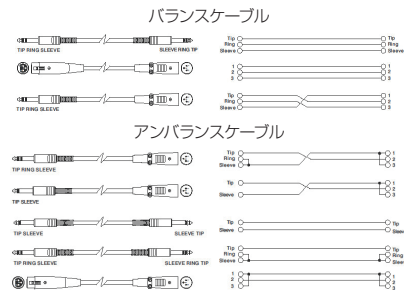

#### 注意

- ケーブルの接続 / 取り外しは必ず、電源を切って電源コードを 全て外した状態で行ってください。
- 不具合や音質劣化を防ぐために、ダメージを受けたケーブルは 新しいものと交換してください。

*10 dBTechnologies SUB 915/SUB 918*

# <span id="page-10-0"></span>トラブルシューティング

本機の動作がおかしいときは、修理を依頼する前にもう一度、下記 の点検を行ってください。それでも改善しないときは、お買い上げ 店またはティアック修理センターにご連絡ください。

#### スピーカーの電源が入らない。

- 電源機器をチェックして電源が供給されている事を確認して ください。
- Neutrik powerCON TRUE1付電源コードおよび Neutrik powerCON TRUE1付 LINK ケーブルの端子が、しっかり 接続されて、時計回りにロックしているか確認してください。

#### スピーカーの電源は入るが、音が出ない。

- o 各入力端子が正しく接続されており、Neutrik powerCON TRUE1付電源コードを使用されてるか、確認してください。
- ケーブル類に損傷がないか確認してください。
- 接続したミキサーなどの音源に電源が入っている状態で、 オーディオ信号が出力されているか確認してください。
- 接続した機器や本機の入出力レベルを確認し、適正な位置に 合わせてください。

(本機の Input Sens. 10 (入力感度調節ボリューム)の場所 は、[8 ページの「各部の名称」](#page-7-1)を参照してください。)

● RDNetネットワークに接続している場合は、AURORA NET ソフトウェア上で、MUTE 機能が無効になっているこ とを確認してください。

#### スピーカーの音が歪んでいる。

- まず、接続した音源機器のボリュームを調整し、本機の Input Sens. 10 (入力感度調節ボリューム)を適正な値に調 整してください。
- システムに合った DSP プリセット設定が選択されているか 確認してください。
- RDNet ネットワークに接続している場合は、AURORA NET ソフトウェアから、全てのパラメーターが適切な値に 設定されていることを確認してください。 (本機がリモートコントロールされている場合、本機のロー カル設定は、バイパスされますので、注意してください。)
- ケーブル類に損傷がないか確認してください。

#### Mute/Prot LED (黄色)が点灯した場合

SUBシリーズに不具合が発生した場合、Mute/Prot LED (黄色) が点灯し、音量がミュートします。

その場合、以下の項目をチェックしてください。

- 本機が正しく電源に接続されているか確認してください。
- 電源から適切な電圧が、供給されているか確認してください。
- アンプ部が過熱していないか確認してください。

● 本機の電源コードを抜いて数分待ち、再び接続してください。 これらのチェックをした後も、Mute/Prot LED (黄色)が消えな い場合、タスカム カスタマーサポート(巻末に記載)にお問い合わ せください。

# <span id="page-10-3"></span>各種ダウンロード

#### <span id="page-10-4"></span>AURORA NET ソフトウェアのダウンロード

#### ダウンロードとインストール方法

まず、dBTechnologies のウェブサイトで、お客様のユーザー 登録 (→5ページを参照)を行ってください。

ユーザー登録を完了し、ログインを行わないとソフトウェアのダ ウンロード先 (MY DOWNLOAD ページ ) に移動しません。

#### ダウンロード

ログイン後、dBTechnologies の下記ウェブサイトで本ソフト ウェアをダウンロードできます。

o http://www.dbtechnologies.com/en/downloads.aspx ダウンロードページから "Software&Controller" の項目を開い て、上段の "Software" の列から Windows または Mac OS の 圧縮ファイル (Zip 形式)選択すると、MY DOWNLOAD ページ に移動します。

そのページから目的のファイル選択して、圧縮ファイルをダウン ロードしてください。

#### インストール

o Windows

ダウンロードしたファイルをダブルクリックして、自己解凍 型のファイルを開き、現れたフォルダー内の setup.exe ファ イルを開いてください。

o Mac OS ダウンロードしたディスクイメージを開き、AURORA NET のアイコンをアプリケーションフォルダーにドラッグしてく ださい。

#### 注意

ソフトウェアをダウンロード中は、PCの電源を切らないでくだ さい。故障の原因になります。

#### <span id="page-10-1"></span>リモート機器の取扱説明書ダウンロード先

リモート機器の取扱説明書については、dBTechnologiesのウェ ブサイトのダウンロードページから、"Software & Controllerr" の項目を開いて、上段の"Manuals"の列から対象となる名前の PDFファイルをダウンロードしてください。

#### 0 取扱説明書

o RDNet Control 2

"RDNet CONTROL 2\_cod420120189\_Revx.x-MAN.pdf"

- o RDNet Control 8 "RDNET CONTROL8\_cod420120183\_Revx.pdf"
- ダウンロードページ

http://www.dbtechnologies.com/en/downloads.aspx

#### <span id="page-10-2"></span>アクセサリーの取扱説明書ダウンロード先

各アクセサリーの取扱説明書については、dBTechnologies社の ウェブサイトのダウンロードページから、"Installation"の項目 を開いて、上段の"Manuals"の列から対象となるアクセサリーの PDFファイルをダウンロードしてください。

● ダウンロードページ

http://www.dbtechnologies.com/en/downloads.aspx

# <span id="page-11-1"></span><span id="page-11-0"></span>F/W アップデート (USB Burner Manager ソフト ウェア )

本機の全ての機能を確実に使うためには、F/W を常に最新のもの にしておくことをお勧めします。

定期的に dBTechnologies のウェブサイトのダウンロードペー ジをチェックしてください。F/W の更新が合った場合は、以下の 手順でアップデートすることができます。

● ダウンロードページ

http://www.dbtechnologies.com/en/downloads.aspx

- **1.** 上記の Download ページから **"Software & Controllerr"** を開いて、[USB BURNER MANAGER] ソフトウェアをダ ウンロードし、表示される手順に従ってインストールしてく ださい。
- **2.** 上記の Download ページから **"SUB Series"** を開いて、 上段の **"Firmware"** の列と対象となる **"SUB 9xx"** 機種 の行から、最新の F/W (zip 形式 ) をダウンロードしてくだ さい。

ダウンロード後、解凍してください。

- **3.** 「USB BURNER MANAGER] ソフトウェアを起動し、画 面右上から、**"File Opening…"** を選択してください。
- **4.** 先程ダウンロードした F/W を選択してください。 ( お使いのシステムに最適かチェックします。)
- **5.** UPDATE をクリックし、アップデート作業をスタートして ください。

#### 注意

F/W アップデート後の電源投入で、保存した各種設定が失われ る場合があります。

#### ソフトウェアの使用に関して

本ソフトウェアは、AEB INDUSTRIALE s.r.l. に帰属し、使用に 際しては、同社の定める使用許諾条件によります。

# 仕様

#### 形式

アクティブサブウーファー

#### スピーカーユニット

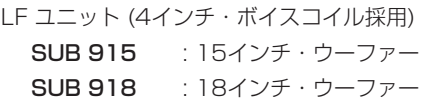

#### アンプ部

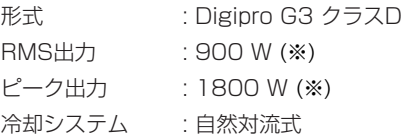

#### ※ AC120 V時での値になります。

#### DSP部

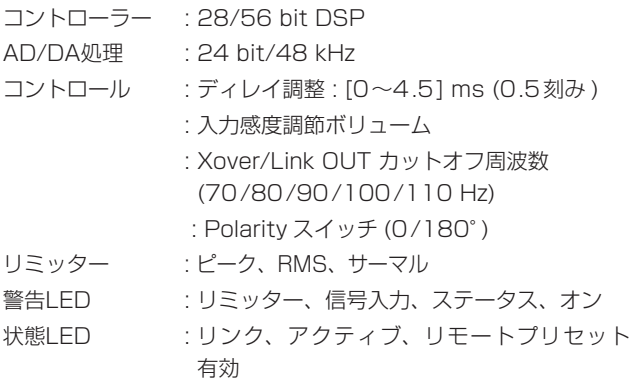

# 周波数特性

- [-10 dB 時 ] **SUB 915 : 45 Hz - カットオフ周波数** SUB 918 : 42 Hz - カットオフ周波数 [-6 dB 時 ]
	- **SUB 915 : 48 Hz カットオフ周波数 SUB 918 : 45 Hz - カットオフ周波数**

#### 音圧レベル

最大SPL (周波数/DSP プリセット設定による) SUB 915 : 133 dB SUB 918 : 134 dB

#### クロスオーバー周波数)

```
選択式 : 70/80/90/100/110 Hz
```
#### 外部入力

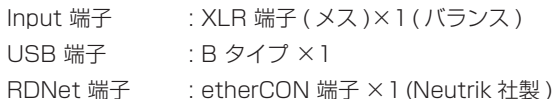

#### 外部出力

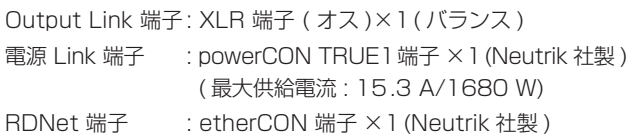

#### <span id="page-12-0"></span>一般

#### 電源

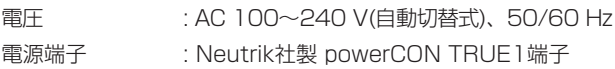

#### 注意

日本国内においては、AC100 V のみ動作保証となります。 ( それ以外の電圧で、使用しないでください。)

#### 外形寸法

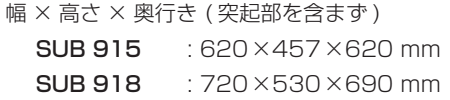

#### 質量

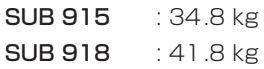

#### 動作温度

 $-15 \sim +55$ °C

# 寸法図

#### 消費電流

2 A (100〜120 V時 : 通常1/8 出力時) ※1 4.7 A (100〜120 V時 : 最大1/3 出力時) ※2

#### 消費電力

15 W ※3

- ※ 1 : 通常の使用状況で、フルパワー出力の1/8の場合の消費電力 ( 音楽再生中にクリッピングがほとんど発生しない状態 ) いかなる構成時もこれを最小値としてください。
- ※ 2 : 通常の使用状況で、フルパワー出力の1/3の場合の消費電力 ( 音楽再生中にクリッピングとリミッターの作動が頻繁に発 生する状態 ) プロ設備やツアーの場合は、これらの値に従ってサイジング を決めてください。
- ※ 3: 電源オンで入力信号がない時

#### 突入電流

21 A

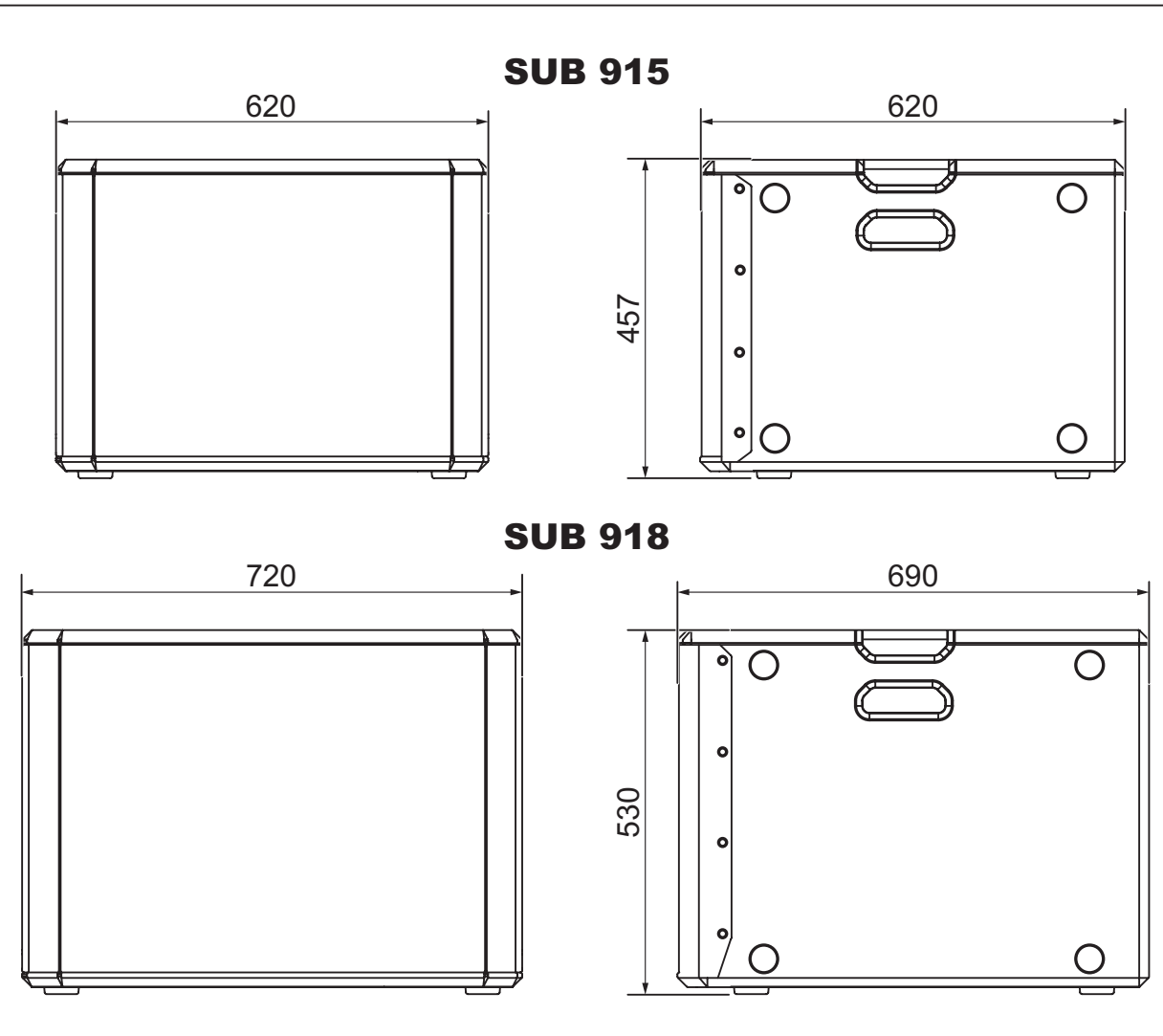

● 取扱説明書のイラストが一部製品と異なる場合があります。

● 製品の改善により、仕様および外観が予告なく変更することがあります。

#### 無料修理規定(持ち込み修理)

- **1.** 取扱説明書、本体貼付ラベルなどの注意書きにしたがった正 常な使用状態で保証期間内に故障が発生した場合には、ティ アック修理センターが無料修理致します。
- **2.** 保証期間内に故障して無料修理を受ける場合は、本書をご提 示の上、ティアック修理センターまたはお買い上げの販売店 に修理をご依頼ください。商品を送付していただく場合の送 付方法については、事前にティアック修理センターにお問い 合わせください。 無償修理の対象は、お客様が日本国内において購入された日

本国内向け当社製品に限定されます。

- **3.** ご転居、ご贈答品などでお買い上げの販売店に修理をご依頼に なれない場合は、ティアック修理センターにご連絡ください。
- **4.** 次の場合には、保証期間内でも有償修理となります。 (1)ご使用上の誤りおよび不当な修理や改造による故障および 損傷

(2)お買い上げ後の輸送・移動・落下などによる故障および 損傷

(3)火災、地震、水害、落雷、その他の天災地変、公害や異 常電圧による故障および損傷

(4)接続しているほかの機器に起因する故障および損傷

(5)業務上の長時間使用など、特に苛酷な条件下において使 用された場合の故障および損傷

≫‱ –

- (6)メンテナンス
- (7)本書の提示がない場合
- (8)本書にお買い上げ年月日、お客様名、販売店名(印)の記入 のない場合、あるいは字句を書き換えられた場合
- **5.** 本書は日本国内においてのみ有効です。 This warranty is valid only in Japan.
- **6.** 本書は再発行致しませんので、紛失しないよう大切に保管し てください。

修理メモ

※ この保証書は、本書に明示した期間・条件のもとにおいて無料 修理をお約束するものです。この保証書によって保証書を発行 しているもの(保証責任者)、およびそれ以外の事業者に対する お客様の法律上の権利を制限するものではありません。保証期 間経過後の修理などについてご不明の場合は、ティアック修理 センターにお問い合わせください。

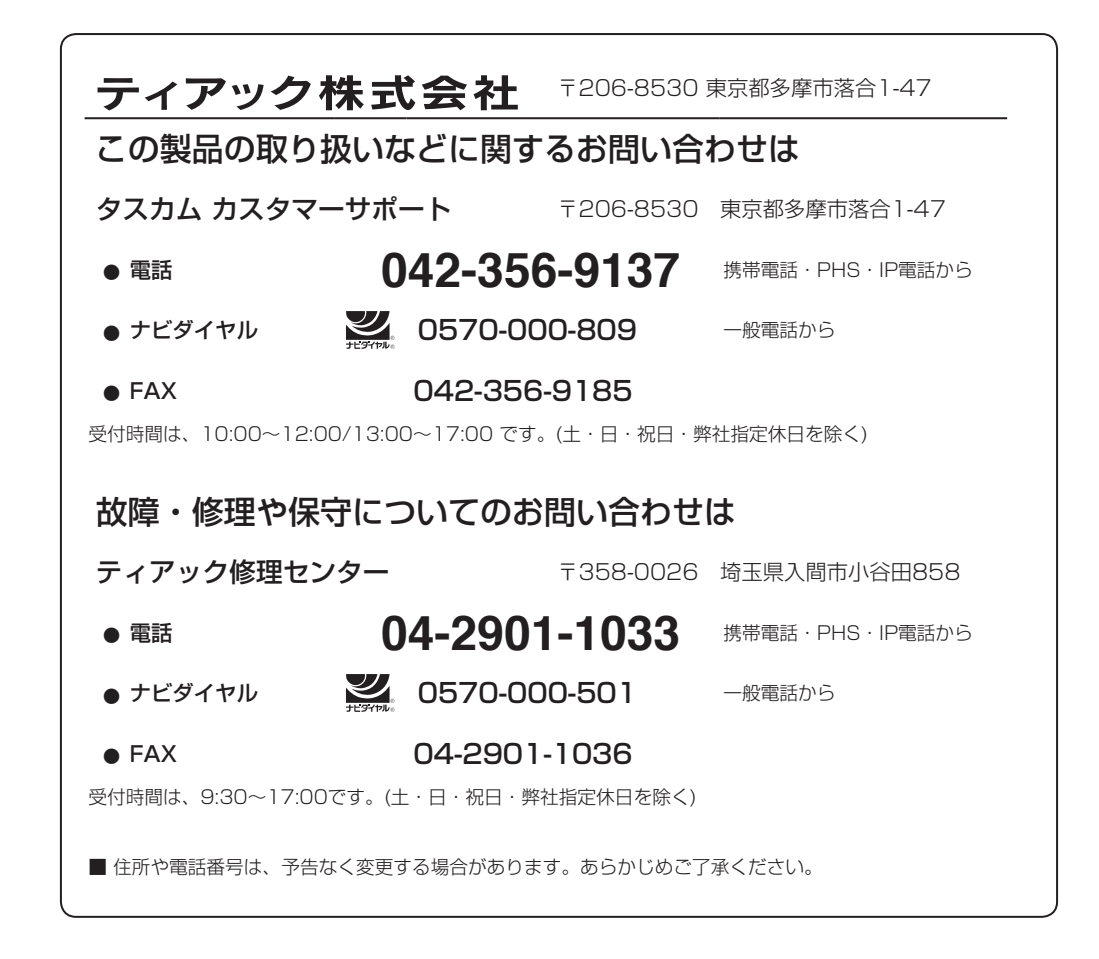

Printed in Japan

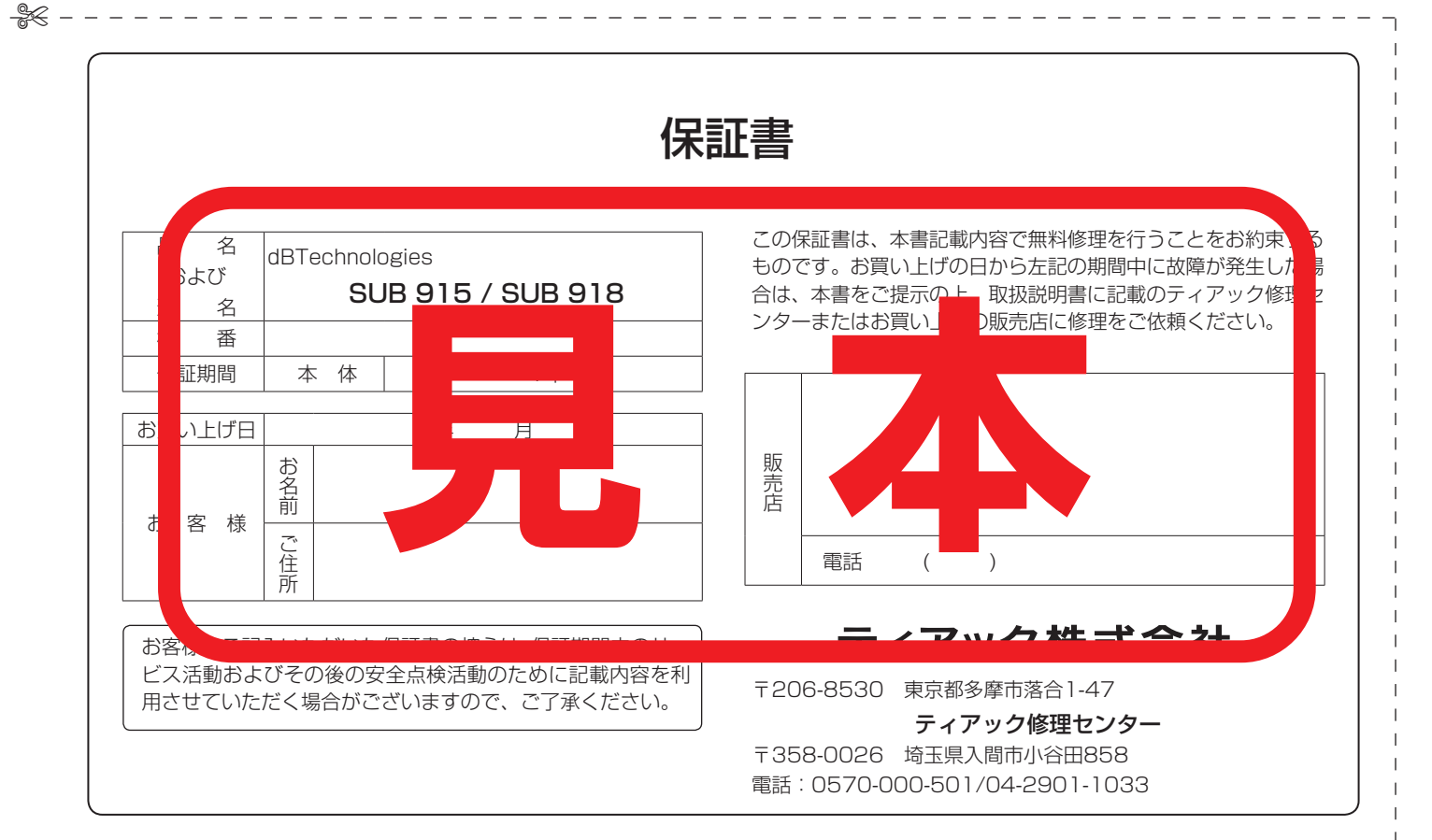